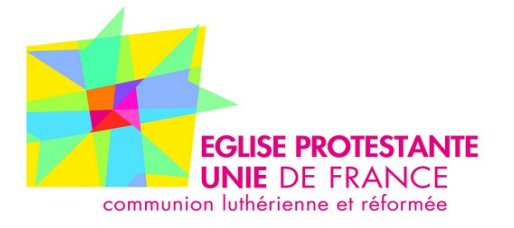

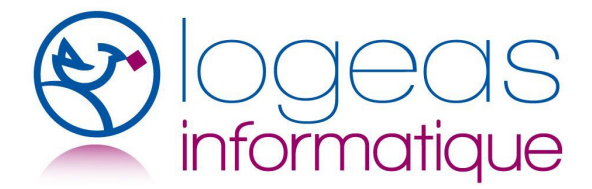

47 rue de Clichy 75311 Paris Cedex 09 Tél : 01 48 74 90 92 service.financier.immobilier@unacerf.org 22 rue Saint Genest 31800 Labarthe Inard Tél : 05 61 88 91 68 assistance@logeas.fr

**LIVRE BLANC**

# **Activités lucratives dans l'EPUdF avec LoGeAs**

**Document en ligne à l'adresse <http://wiki.logeas.fr/doku.php?id=wiki:fonction:activitelucrative>**

Version du 12 Mars 2014

La dernière version est disponible sur la plate-forme nationale dans l'aide de « LoGeAs-Union » ou à l'assistance de LoGeAs

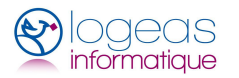

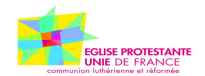

# Activités lucratives3.

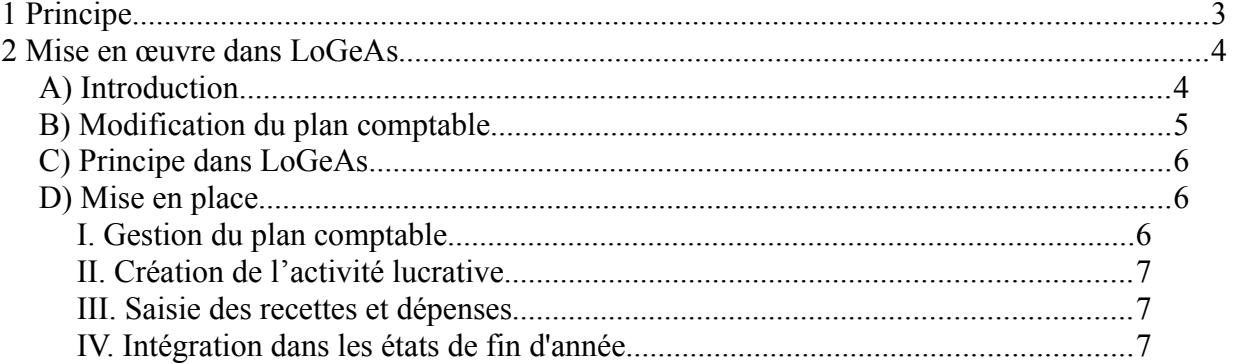

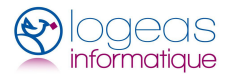

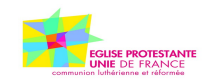

# <span id="page-2-0"></span>.**ACTIVITÉS LUCRATIVES**

EGLISE PROTESTANTE UNIE DE FRANCE Extrait site de documentation de Logeas-Union, Janvier 2014

# <span id="page-2-1"></span><sup>1</sup> *Principe*

Une association cultuelle peut percevoir des revenus autres que des dons et des revenus patrimoniaux provenant d'immeubles et de placements financiers.

L'instruction fiscale du 19 février 1999 admet qu'un organisme, dont l'activité principale est non lucrative, peut réaliser des opérations de nature lucrative qui sont alors assujetties à la fiscalité commerciale (Impôts sur les sociétés, TVA). Ces activités doivent se rattacher directement à l'exercice du culte et constituer des ressources qui demeurent accessoires. L'administration fiscale tolère que le montant de ces ressources dites « accessoires » puisse représenter jusqu'à 25 % du budget total de l'association.

L'article 15 de la loi de finances pour 2000, modifié par l'article 8 de la loi de finances pour 2002, institue une exonération d'impôts commerciaux (et donc aussi de toute déclaration) en faveur des associations qui exercent des activités lucratives accessoires dont le montant des recettes encaissées au titre de l'année civile n'excède pas 60 000  $\epsilon$ <sup>[1](#page-2-2)</sup>. Cette exonération ne vise que les activités lucratives définies ci-après.

Les associations cultuelles qui ont d'autres ressources que les dons, legs et revenus patrimoniaux devront donc instaurer un suivi comptable de ces opérations, afin de pouvoir justifier si a été atteint ou non le seuil de 60 000  $\epsilon$  pour les activités commerciales accessoires.

Ces activités commerciales lucratives peuvent être classées selon quatre types :

- **1.** activités de type  $A^2$  $A^2$ : manifestations de soutien (occasionnelles) 6 au maximum dans l'année fêtes-kermesse, brocantes, concerts et conférences (avec billetterie), …….
- *2.* activités de type B : autres opérations de vente, comptoir de librairie, vente de produits du terroir, manifestations de soutien (au-delà de la 6ème)
- *3.* activités de type C : revenus de sous-locations

Dans le cadre de l'Union, l'association cultuelle est occupante à titre gratuit pour les biens propriétés de l'UNAC.EPUdF. Lors de la mise à disposition, auprès d'une association uniquement régie par la loi du 1er juillet 1901, d'un bien propriété de l'UNAC.EPUdF, et utilisé partiellement par l'association cultuelle, l'administration fiscale considère que ce sont de revenus de sous-locations quelles que soient les conditions de mise à disposition (à titre gratuit : l'administration peut déterminer une valeur locative ; en cas de remboursements de frais : l'administration considère qu'il s'agit de loyers).

*4.* activités de type D : autres revenus, par exemple : revenus de concessions issues de la gestion de cimetières.

■

<span id="page-2-2"></span><sup>&</sup>lt;sup>1</sup> Article 206 du CGI

<span id="page-2-3"></span>Article 261 du CGI ;  $§71^\circ c)$ 

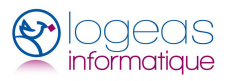

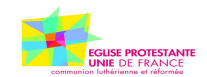

Ensuite, suivant le type d'activités lucratives pratiquées dans la communauté locale et dès lors que chacune de ces activités engendre une recette, il faut :

- créer un compte sectorisé pour chaque activité lucrative
- chaque manifestation de soutien (activité de type 1)
- les comptoirs de librairie, vente et manifestation de soutien au-delà de la 6ème (activité de type 2)
- sous-locations (activité de type 3)
- autres (activité de type 4)
- présenter, dans chaque compte sectorisé, le solde de toutes les recettes perçues et celui de toutes les charges supportées au titre de l'activité considérée ainsi que le résultat de l'activité. Cette exigence répond à plusieurs préoccupations de l'Administration :
- connaître la nature des activités lucratives de l'association,
- vérifier qu'aucune activité lucrative n'est subventionnée par des ressources bénéficiant des avantages fiscaux du cultuel (offrandes nominatives, dons et legs,…) ; l'exigence est que le résultat des activités lucratives soit au moins équilibré,
- vérifier le caractère accessoire des revenus des activités lucratives,
- justifier, si nécessaire, le montant du résultat à déclarer au titre de l'impôt sur les sociétés.

Il est donc préférable de ne pas dépasser le montant de 60 000  $\epsilon$  pour l'ensemble des recettes des activités lucratives de l'association cultuelle (les recettes des six premières manifestations ne sont pas comptabilisées dans ce seuil). Dans ce cas, l'association cultuelle est exonérée de tout impôt pour ces dites recettes.

#### **Conclusion**

Il y a donc lieu de faire une sectorisation lorsqu'existent :

- des manifestations de soutien
- des ventes de livres (comptoir de librairie,..)
- des revenus de sous-locations.

En matière de déclaration d'impôts, les mesures et procédures à mettre en œuvre par l'association cultuelle, sont celles édictées par l'Administration fiscale).

# <span id="page-3-1"></span><sup>2</sup> *Mise en œuvre dans LoGeAs*

#### <span id="page-3-0"></span>**A)Introduction**

Jusqu'en 2014, la sectorisation des activités lucratives dans LoGeAs était laissée à la discrétion des trésoriers qui pouvaient, au choix, utiliser le plan analytique "activités lucratives" ou un autre moyen. En fin d'année, ils devaient toutefois éditer un tableau présentant pour chaque activité dans le détail. Cette édition posant beaucoup de problèmes, il a été décidé de changer de méthode à partir de l'exercice 2014.

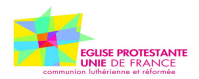

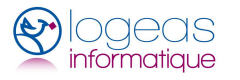

# <span id="page-4-0"></span>**B)Modification du plan comptable**

Afin de clarifier les imputations les évolutions suivantes ont été décidées :

Pour les produits / recettes, les comptes à utiliser sont :

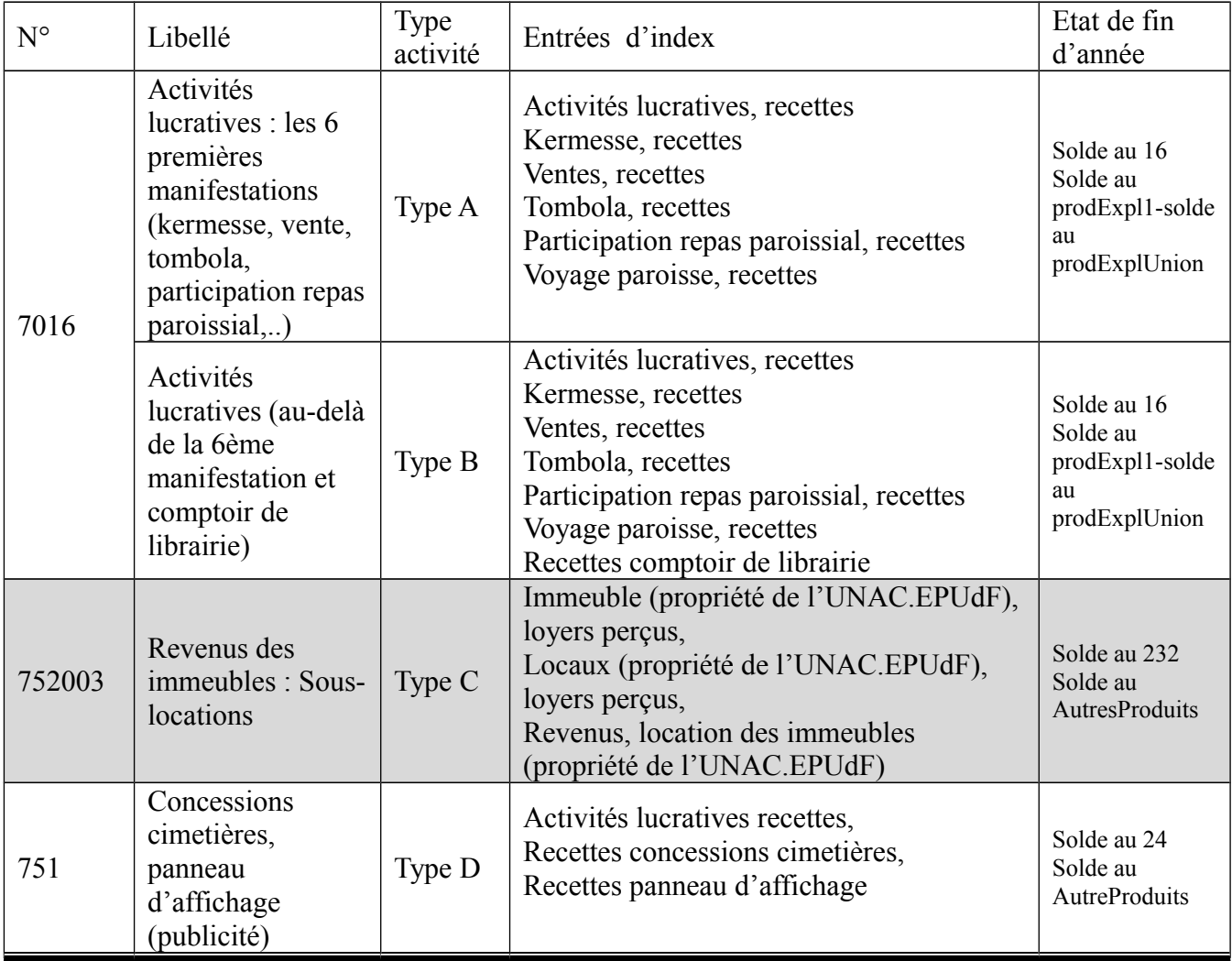

Pour les charges / dépenses les comptes à utiliser sont :

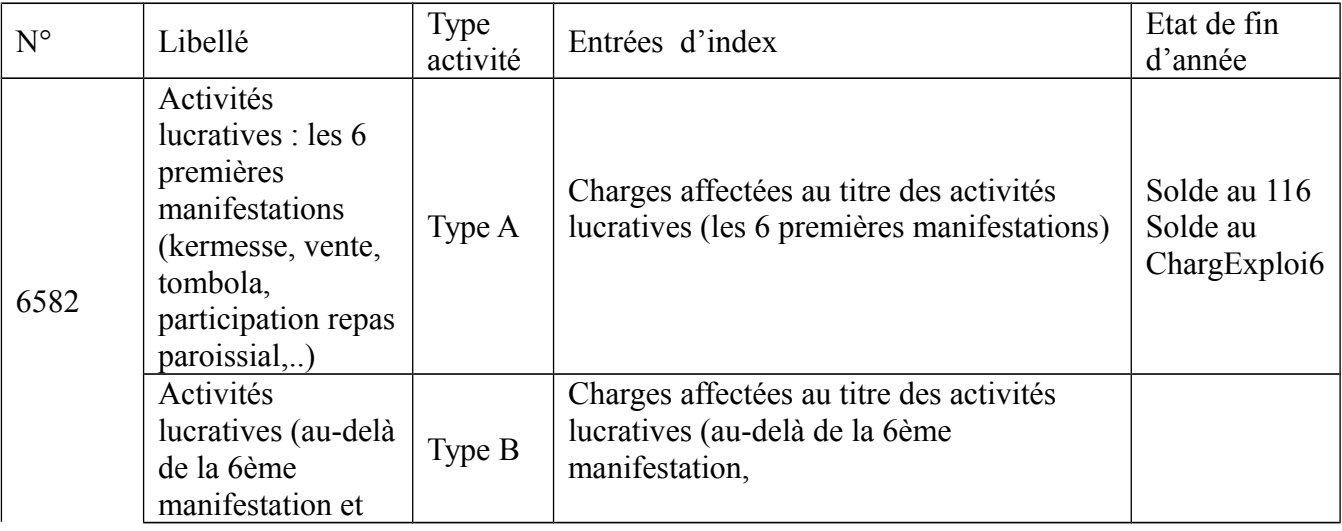

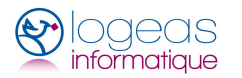

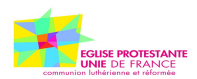

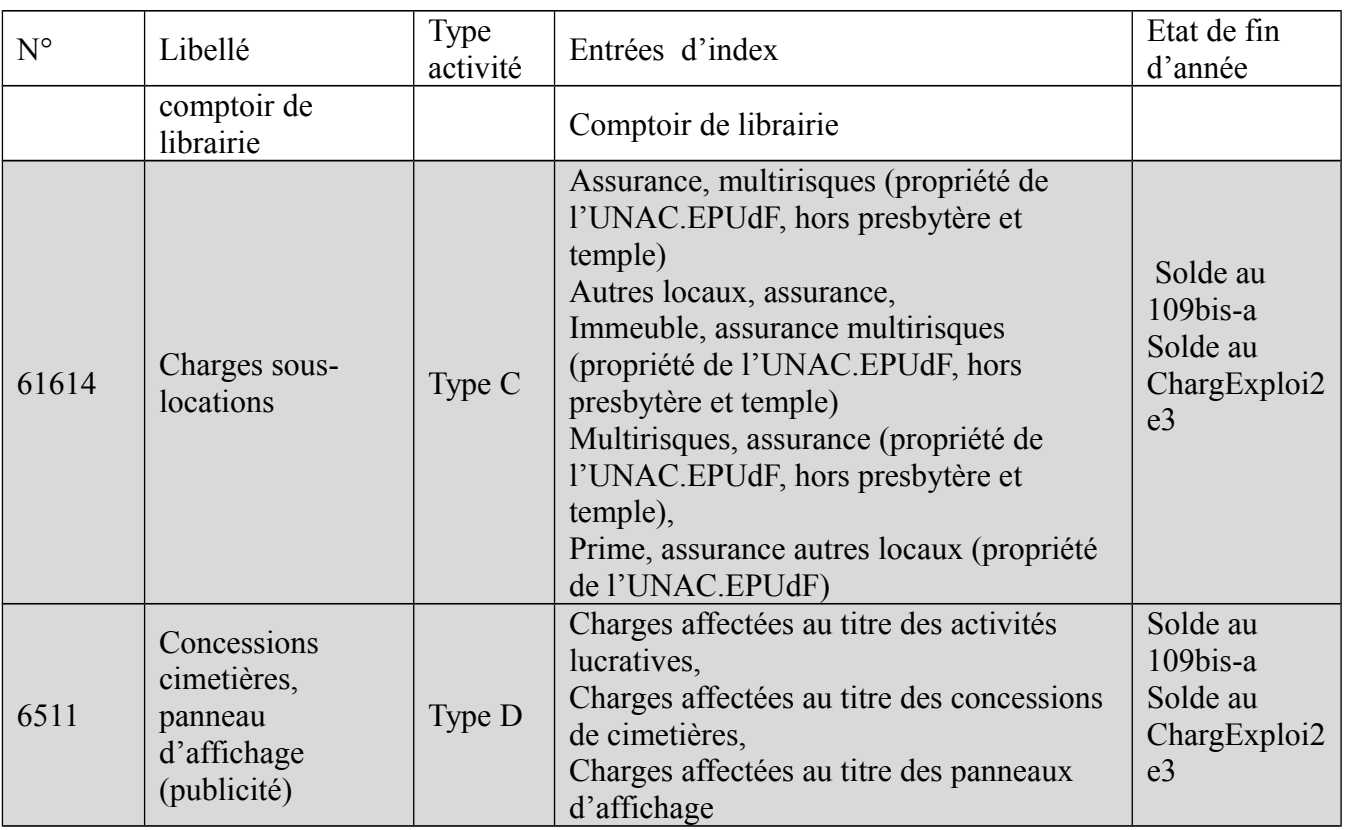

#### <span id="page-5-2"></span>**C)Principe dans LoGeAs**

Le principe mis en place dans LoGeAs est le suivant : de même qu'il existe des comptes nominatifs impliquant la saisie d'un donateur, il existe maintenant des comptes impliquant la saisie d'une affectation "lucrative typée".

#### <span id="page-5-1"></span>**D) Mise en place**

#### <span id="page-5-0"></span>*I.Gestion du plan comptable*

La gestion du plan a été intégrée automatiquement dans votre plan, vous pouvez le vérifier par le menu "Administration\Option de la base courante" liste "Activités Lucratives"

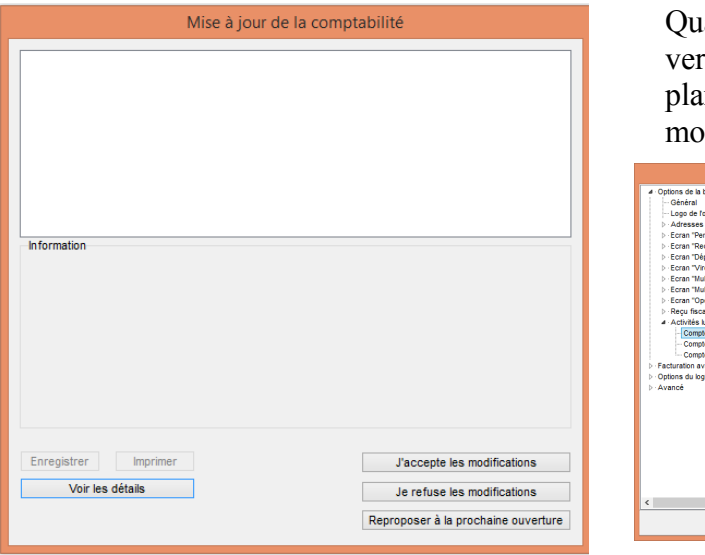

and vous ouvrirez votre base avec la nouvelle version, vous aurez un message de migration de n de ce type, il vous suffit d'accepter les difications.

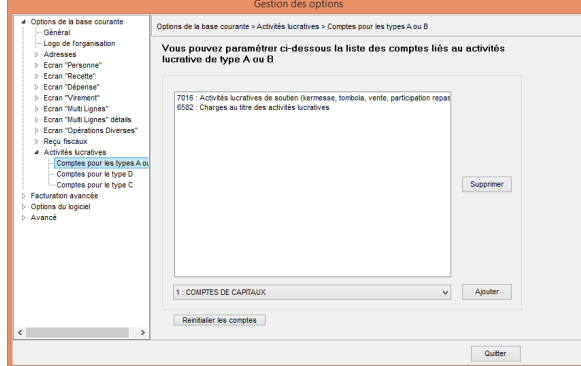

■ 22 rue Saint Genest 31800 Labarthe Inard - Tél : 05 61 88 91 68 – Courriel contact@logeas.fr Logeas Informatique – SCOP ARL – Siren 793 236 969 RCS Toulouse - N° TVA FR 25 793236969

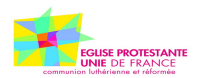

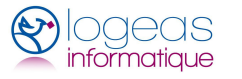

### <span id="page-6-2"></span>*II.Création de l'activité lucrative*

Vous pouvez au choix créer une nouvelle activité lucrative par le menu "Plan\Édition du plan lucratif" ou par le bouton "ajouter" dans les écrans de saisie.

Quand vous ajoutez une activité, donnez un titre "explicite" et surtout pensez à la typer (Type A ou B, Type C ou D). Le choix des activités lucratives qui relèvent du type A et du type B se fera au moment de la création de l'état de fin d'année.

Vous pouvez aussi définir un budget de recettes et de dépenses pour votre activité.

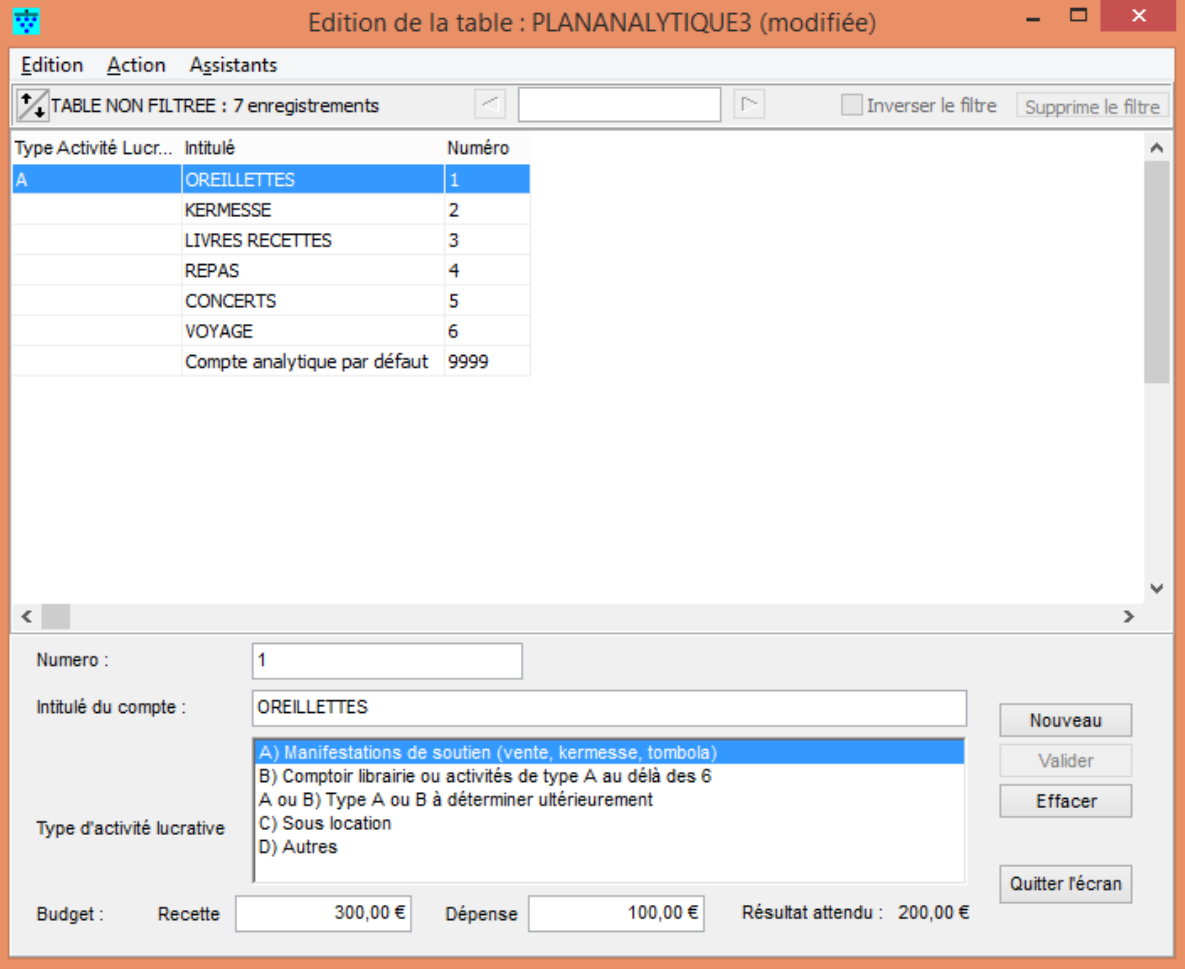

#### <span id="page-6-1"></span>*III.Saisie des recettes et dépenses*

La saisie se fait normalement quand le logiciel détecte que vous utilisez un compte "Lucratif", il affiche le combo correspondant en en limitant la liste aux activités de même type que celles correspondant au compte. Vous n'avez alors plus qu'à la sélectionner ou éventuellement l'ajouter si vous ne l'avez pas créée au préalable.

#### <span id="page-6-0"></span>*IV. Intégration dans les états de fin d'année*

Celle-ci n'est pas encore opérationnelle. Elle sera automatique, il vous suffira de sélectionner dans "Plan\Edition du plan simplifié" les 6 activités de type A, si vous ne l'avez pas fait auparavant.